## **NOVMOOV**  DÉFINISSEZ VOS GROUPES D'ALLUMAGE

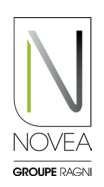

Pour rappel, notre option NOVMOOV propose de la détection communicante : le capteur détecte un usager, un ou plusieurs groupes de luminaires passent du mode économie d'énergie au mode pleine puissance.

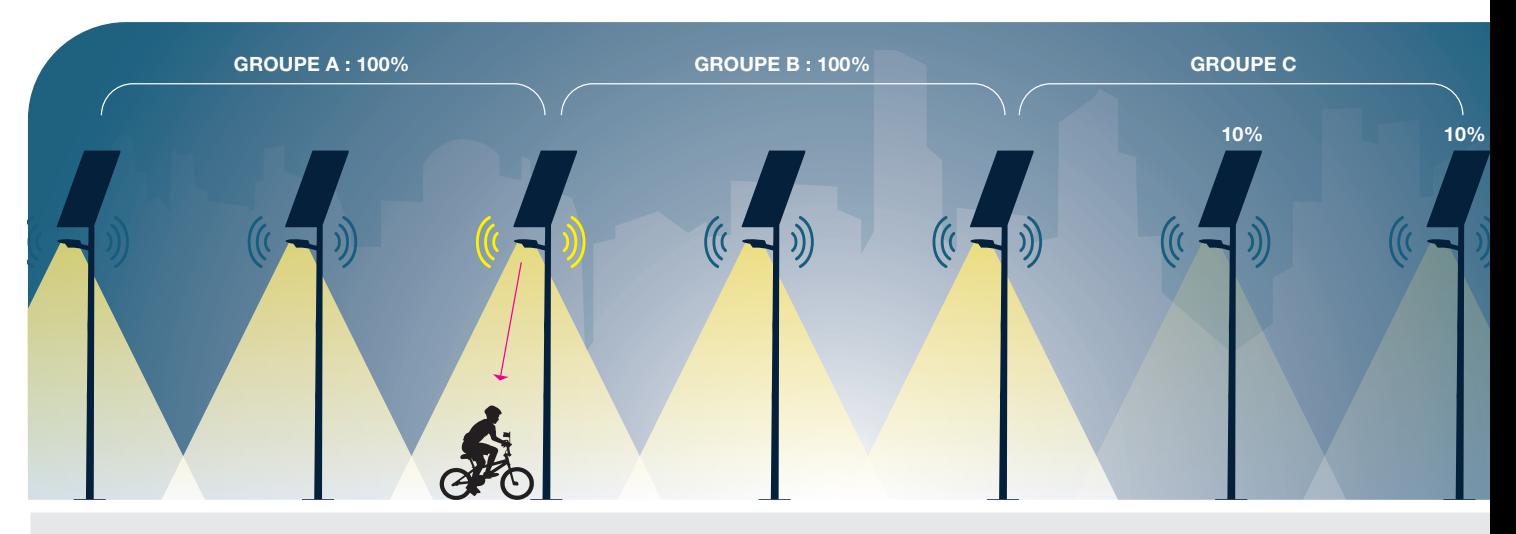

## BON A SAVOIR :

L'ajout de la détection communicante implique une consommation énergétique plus importante, il est donc indispensable de la prévoir dès la qualification de votre projet.

## Modifiez vos groupages de détection comme vous le souhaitez :

- Pour préparer la nouvelle configuration de détection communicante, vous pouvez choisir votre nouveau groupage à distance, pas besoin d'être sur site :
	- ➡ Dans accueil, rendez-vous sur le projet puis le sous-projet que vous souhaitez changer.
	- ➡ Sur la carte du sous-projet, choisissez le groupe à modifier ou le + pour ajouter un groupe. ➡ Cliquez sur les lampadaires à ajouter/supprimer et enregistrez.
- Pour déployer la nouvelle configuration, rendez-vous sur site pour rendre la mise à jour effective (cf page «Mise à jour»).
- L'information apparaît également dans les réglages de chaque lampadaire.

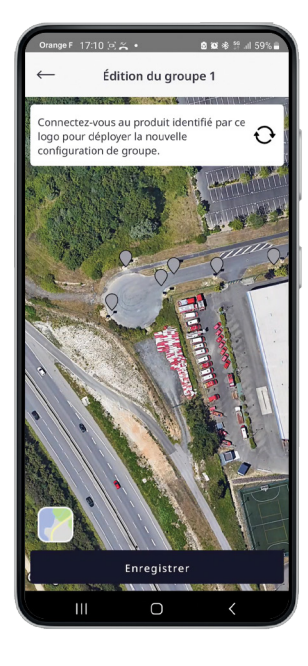

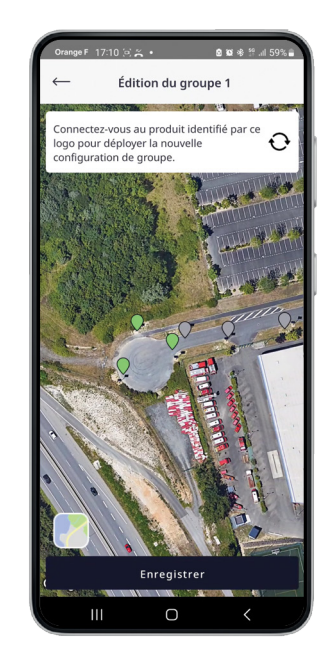

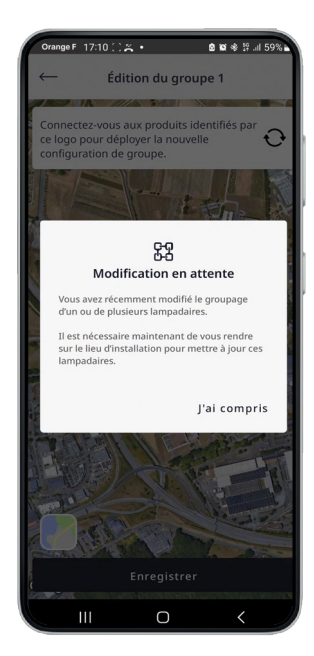

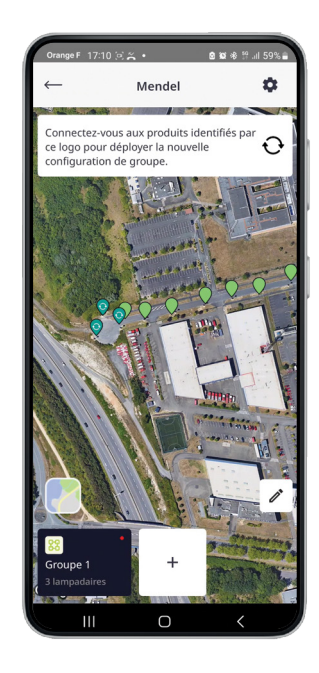